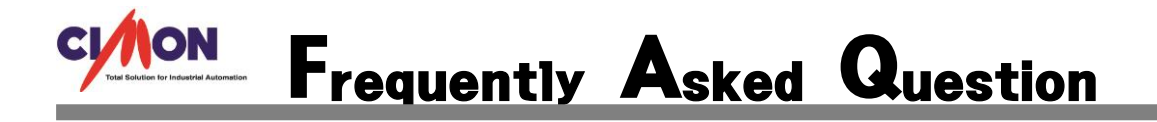

- **InternetExplorer 와 같이 이전 페이지로 돌아갈 수 있는 기능이 있나요? Q**
- **간단한 Script 로 구현 가능합니다. A**
	- **1. 현재 페이지를 기억하기 위한 메모리 태그와, 전 페이지를 기억하기 위한 메모리 태그, 각 페이지 번호를 설정하기 위한 페이지 번호 태그를 등록합니다.**

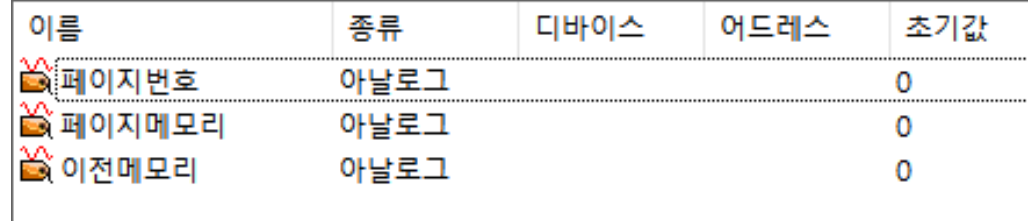

**2. 페이지를 만들고 해당 페이지가 열릴 때 동작정의에 페이지에 페이지 번호를 넣어줍니다.**

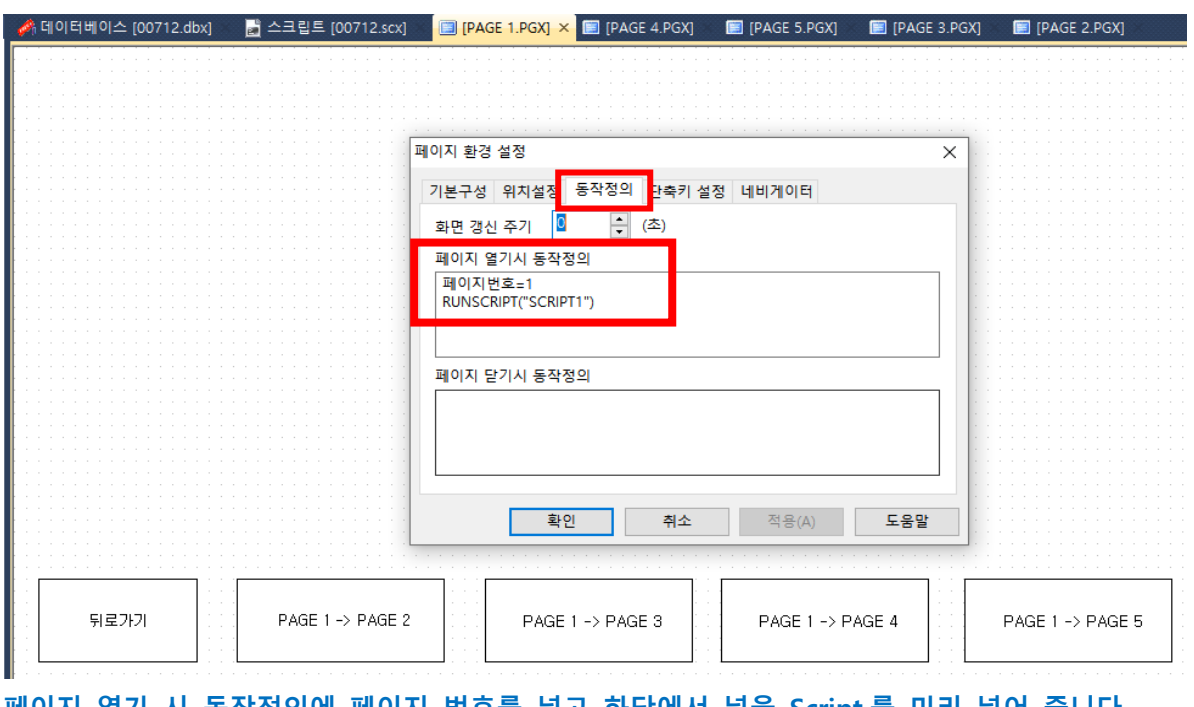

**페이지 열기 시 동작정의에 페이지 번호를 넣고 하단에서 넣을 Script 를 미리 넣어 줍니다. 모든 페이지에 위와 같이 넣어 줍니다. PAGE 2 에는 페이지 번호 2, PAGE 3 에는 페이지 번호 3 등등 순차적으로 넣어 주시면 됩니다.**

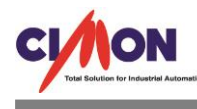

## **3. Script 를 작성합니다.**

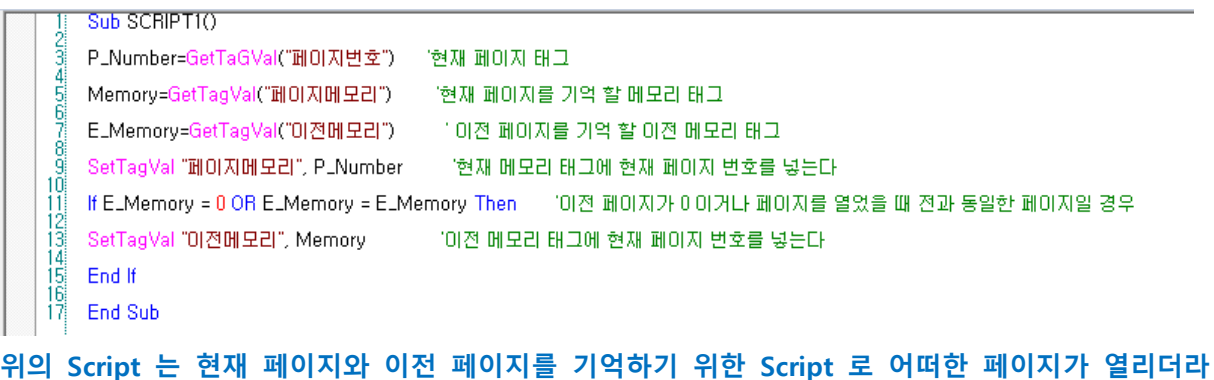

**도 페이지 열림과 동시에 Script 가 실행되어야 합니다.**

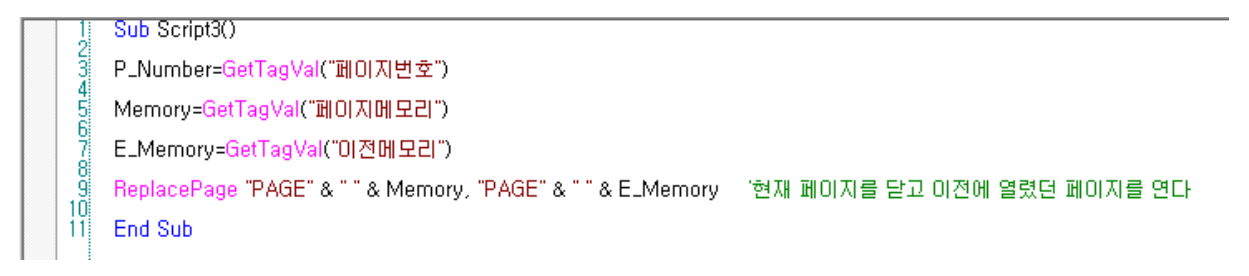

## **위의 Script 는 이전 페이지로 돌아갈 때 사용하는 Script 입니다.**

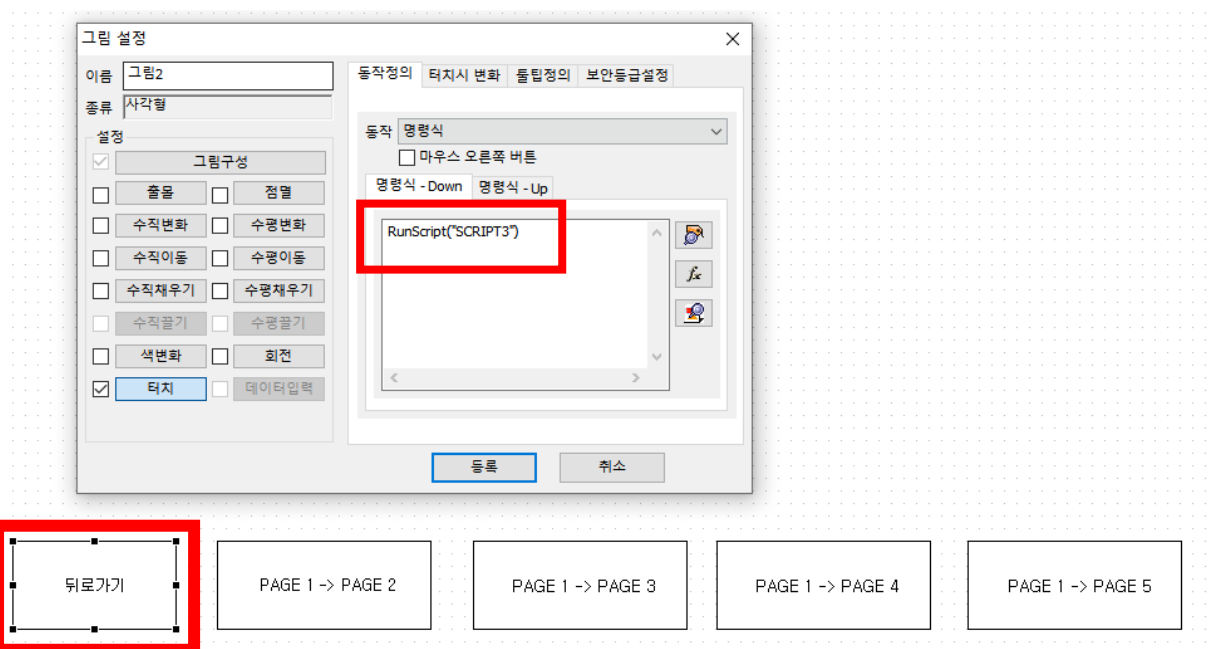

## **4. 페이지 이동 버튼을 만들고 Script 를 실행할 버튼을 만듭니다.**

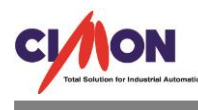

## **5. CimonX 를 실행하고 현재 페이지 번호와 메모리 태그에 값이 들어가는지 확인합니다.**

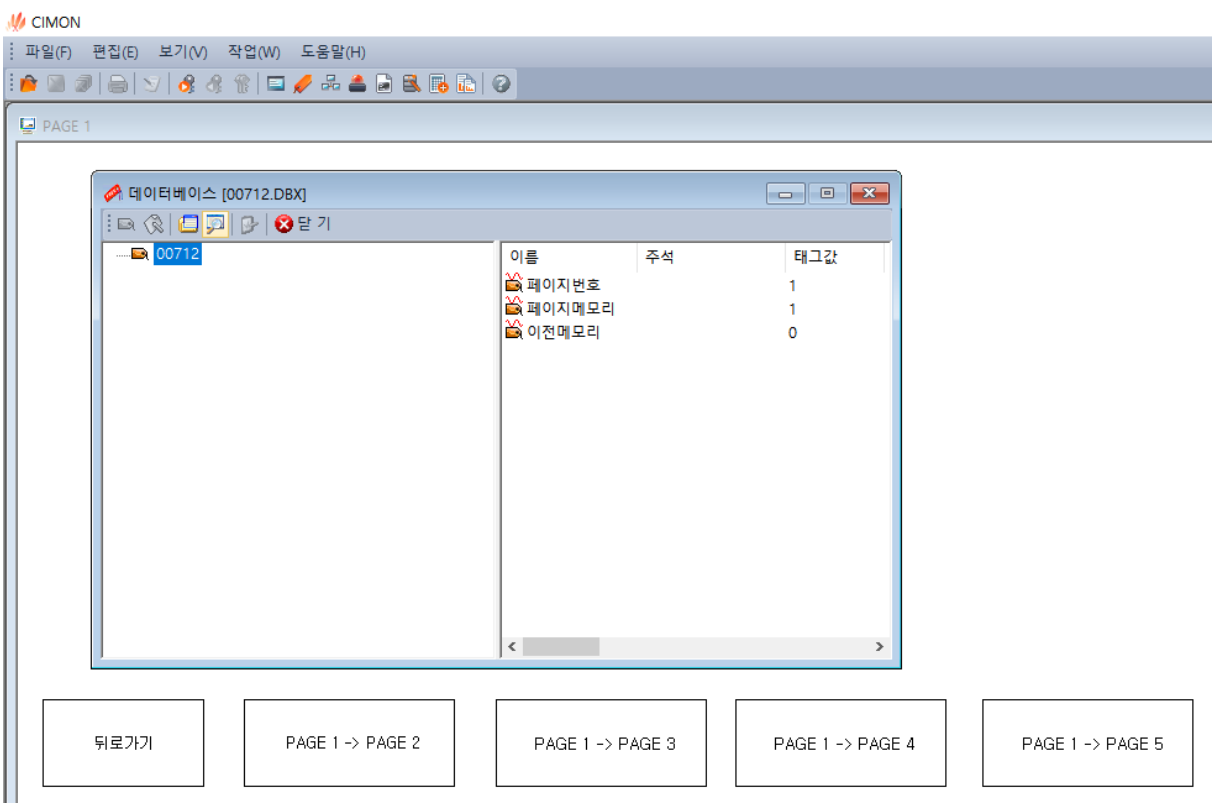

**초기화면은 PAGE 1 로 설정되어 있기 때문에 CimonX 실행되면 PAGE 1 이 열림과 동시에 페이지 번호 태그에 1, 현재 페이지 메모리 태그에 1 이 들어 갑니다.**

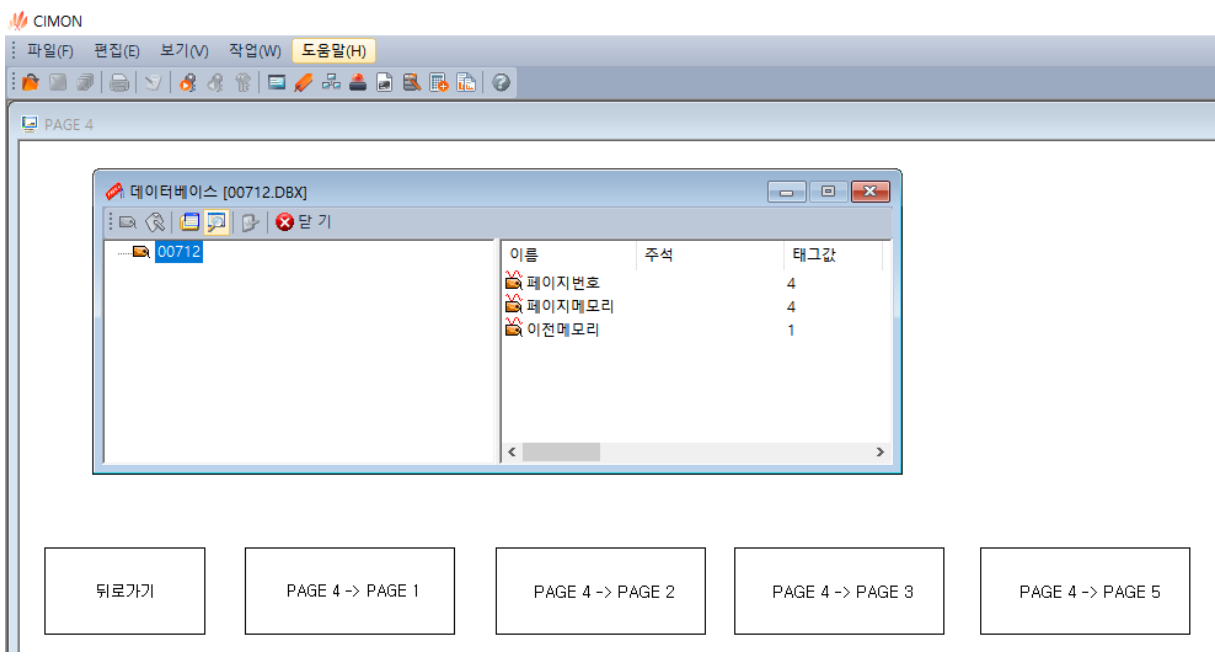

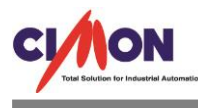

**PAGE 1 에서 PAGE 4 로 전환했고, 현재 페이지 번호에 4, 현재 메모리 태그에 4, 이전 페이지 메 모리 태그에 1 이 들어간 것을 확인할 수 있습니다.**

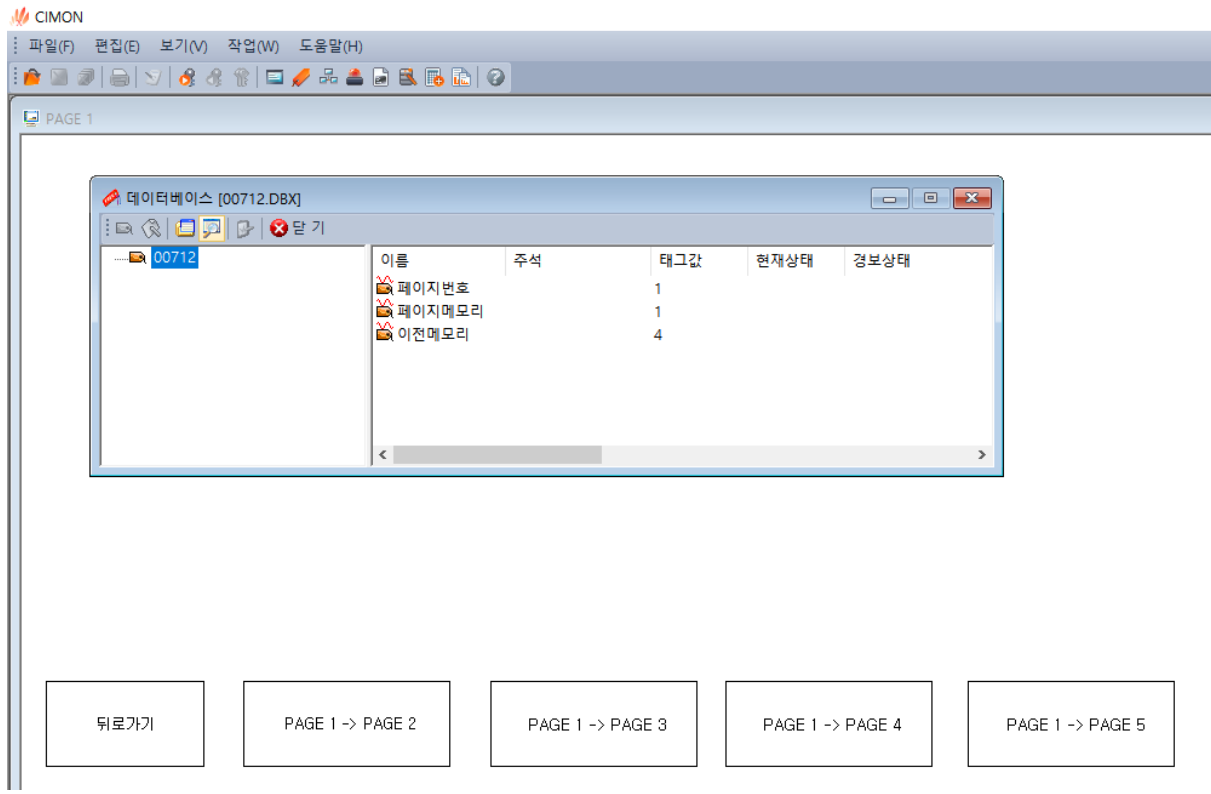

**PAGE 4 에서 PAGE 1 로 뒤로 가기 버튼을 이용하여 전환하였습니다.**

**위와 같이 간단한 Script 로 이전 페이지 기능을 구현할 수 있습니다.**